## **CHAPTER 17 Appendix**

## **Logistic Regression with Excel, JMP, Minitab, SPSS, CrunchIt!, R, and a TI-83/-84 Calculator**

Logistic regression uses a binary outcome variable. The goal is to model the probability of a "success" using one or more predictors.

Excel cannot do logistic regression.

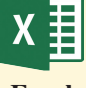

 **Excel**

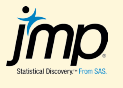

The response variable for logistic regression must have modeling type "nominal" or "ordinal." To assign the roles properly, right-click the column name of the response variable and select "Value Ordering." The category that indicates a success should come first in this ordering. Click "Reverse" at the bottom right, if needed. Use Analyze  $\rightarrow$  Fit Y by X.

- 1. Select the binary variable and click "Y, Response."
- 2. Select X variable and click "X, Factor."
- 3. Click "OK."

For more than one predictor, use Analyze  $\rightarrow$  Fit Model.

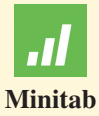

Use Stat  $\rightarrow$  Regression  $\rightarrow$  Binary Logistic Regression  $\rightarrow$  Fit Binary Logistic Model.

- 1. Click to select and enter the binary response variable into the box labeled "Response."
- 2. If necessary, change the value of the response variable that corresponds to a success.
- 3. Click to select and enter the continuous predictor(s) into the box.
- 4. If desired, use "Graphs" to define residuals plots and "Model" to refine the predictors (add interaction terms, for example).
- 5. Click "OK."

**SPSS** 

Use Analyze  $\rightarrow$  Regression  $\rightarrow$  Binary Logistic.

- 1. Click to select and enter the binary dependent variable into its box.
- 2. Click to enter the predictor(s) into the "Covariates" box.
- 3. Click "OK."

**CRUNCH T!** 

Crunchit can only do logistic regression with one predictor. Use Statistics ➔  $Regression \rightarrow Logistic.$ 

- 1. Use the drop-downs to select the binary response and predictor variables.
- 2. Use the drop-down to define the binary value that designates a success.
- 3. Click "Calculate."

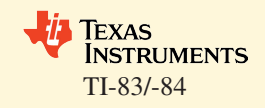

TI calculators cannot do logistic regression.

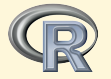

Use the following commands to calculate and display a logistic regression. Note that additional predictors can be added in the model statement.

- > model <- glm(Response ~ predictor, family=binomial)
- > summary(model)